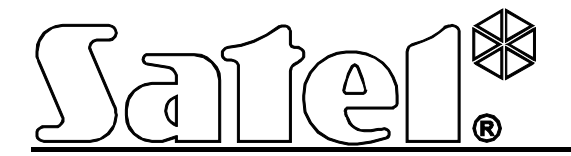

# **Konwerter monitoringu na transmisję GPRS/SMS**

**GPRS-T1**

 $C \in$ 

Wersja oprogramowania 3.00 gprs-t1\_pl 06/13

SATEL sp. z o.o. ul. Schuberta 79 80-172 Gdańsk POLSKA tel. 58 320 94 00 serwis 58 320 94 30 dz. techn. 58 320 94 20; 604 166 075 info@satel.pl www.satel.pl

## **OSTRZEŻENIA**

Konwerter powinien być instalowany przez wykwalifikowany personel.

Przed przystąpieniem do montażu należy zapoznać się z instrukcją.

Nie wolno ingerować w konstrukcję, bądź przeprowadzać samodzielnych napraw. Dotyczy to w szczególności dokonywania wymiany podzespołów i elementów.

**Ze względu na specyfikę przesyłania danych przy wykorzystaniu technologii GPRS i potencjalne koszty z tym związane zaleca się montowanie w konwerterze karty SIM z planem taryfowym zakładającym miesięczny transfer danych co najmniej 10 MB.**

Firma SATEL stawia sobie za cel nieustanne podnoszenie jakości swoich produktów, co może skutkować zmianami w ich specyfikacji technicznej i oprogramowaniu. Aktualna informacja o wprowadzanych zmianach znajduje się na naszej stronie internetowej. Proszę nas odwiedzić: http://www.satel.pl

**Niniejszym SATEL Sp. z o.o. deklaruje, że konwerter jest zgodny z zasadniczymi wymaganiami i innymi właściwymi postanowieniami Dyrektywy 1999/5/EC. Deklaracje zgodności są dostępne pod adresem www.satel.eu/ce**

Konwerter GPRS-T1 to urządzenie dedykowane do stosowania w systemach sygnalizacji włamania i alarmu dla celów monitoringu oraz powiadamiania za pośrednictwem sieci GSM. Odebrane w formacie telefonicznym kody zdarzeń mogą być konwertowane do postaci transmitowanej przy wykorzystaniu technologii GPRS lub do formatu wiadomości SMS. Przy pomocy technologii GPRS możliwe jest przesyłanie kodów do stacji monitorującej STAM-2 lub konwertera SMET-256. W formie wiadomości SMS można przesyłać kody do dowolnej stacji monitorującej obsługującej monitoring SMS. Oprócz funkcji konwertowania kodów zdarzeń, urządzenie oferuje możliwość powiadamiania o wystąpieniu wybranych zdarzeń przy pomocy wiadomości SMS lub usługi CLIP.

Konwerter wykorzystuje do realizacji niektórych funkcji możliwości oferowane przez usługę CLIP, pozwalającą na identyfikację dzwoniącego i wyświetlenie jego numeru telefonu. Dzięki temu możliwe jest wyzwalanie oraz wysyłanie transmisji testowych bez ponoszenia jakichkolwiek kosztów.

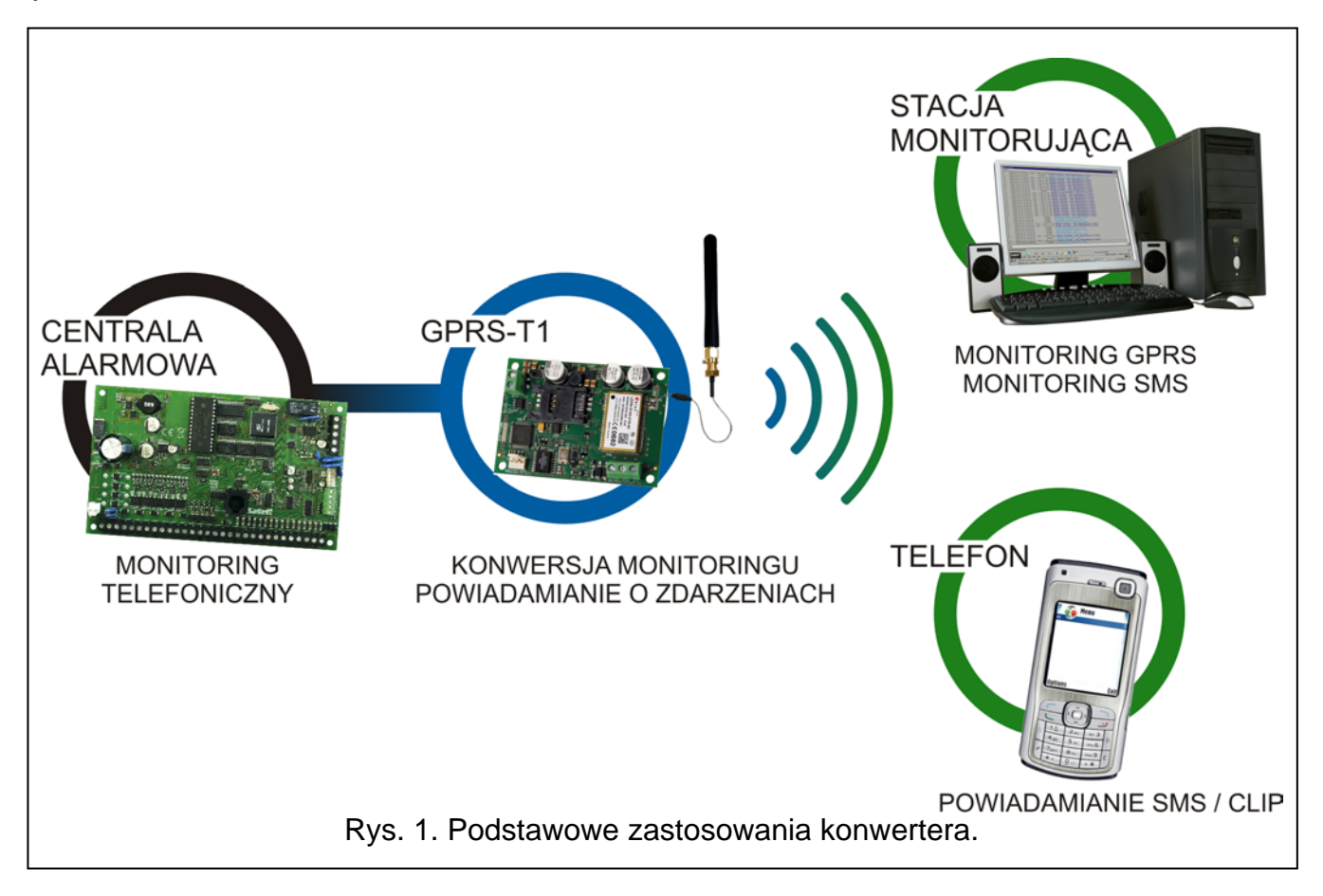

## **1. WŁAŚCIWOŚCI KONWERTERA**

- Symulacja telefonicznej stacji monitorującej.
- Odbieranie kodów monitoringu wysyłanych w formacie telefonicznym DTMF (Ademco Express, Contact ID) lub w formacie SIA.
- Konwersja i retransmisja kodów zdarzeń do dwóch stacji monitorujących (przy pomocy protokołu TCP lub UDP).
- Potwierdzanie odebrania kodu zdarzenia:
	- po wysłaniu wiadomości SMS (konwersja kodów do formatu SMS);
	- po potwierdzeniu odebrania zdarzenia przez stację monitorującą (konwersja kodów do postaci przesyłanej w technologii GPRS);
	- natychmiast po odebraniu zdarzenia (powiadamianie SMS oraz CLIP).
- Możliwość automatycznego zastąpienia transmisji GPRS wiadomością SMS w przypadku problemów z transmisją GPRS.
- Kodowana transmisja zdarzeń przesyłanych w technologii GPRS.
- Powiadamianie o 32 wybranych zdarzeniach przy pomocy wiadomości SMS lub usługi CLIP.
- Okresowe transmisje testowe w celu kontroli poprawnego działania konwertera:
	- na wybrane numery telefonów (wiadomość SMS lub wykorzystanie usługi CLIP);
	- do stacji monitorujących.
- Możliwość wyzwalania dodatkowych transmisji testowych:
	- po zidentyfikowaniu numeru telefonu dzwoniącego (usługa CLIP);
	- po odebraniu polecenia z programu GPRS-SOFT.
- Możliwość sprawdzania stanu dostępnych środków oraz ważności konta karty SIM zainstalowanej w module.
- Wskaźnik poziomu sygnału GSM odbieranego przez przemysłowy telefon komórkowy oraz wskaźnik problemów związanych z logowaniem do sieci GSM.
- Wyjście sygnalizujące problem z zalogowaniem się do sieci GSM.
- Konfiguracja konwertera:
	- lokalnie za pośrednictwem portu RS-232 (TTL);
	- zdalnie za pośrednictwem sieci GSM (technologia GPRS),
	- zdalnie przy pomocy wiadomości SMS.
- Możliwość zdalnej aktualizacji oprogramowania konwertera przy pomocy GPRS (konwertery z wbudowanym telefonem GSM u-blox LEON-G100).
- Możliwość automatycznego restartu konwertera.
- Zasilanie napięciem stałym 12 V (±15%).

# **2. OPIS PŁYTKI ELEKTRONIKI**

<span id="page-3-0"></span>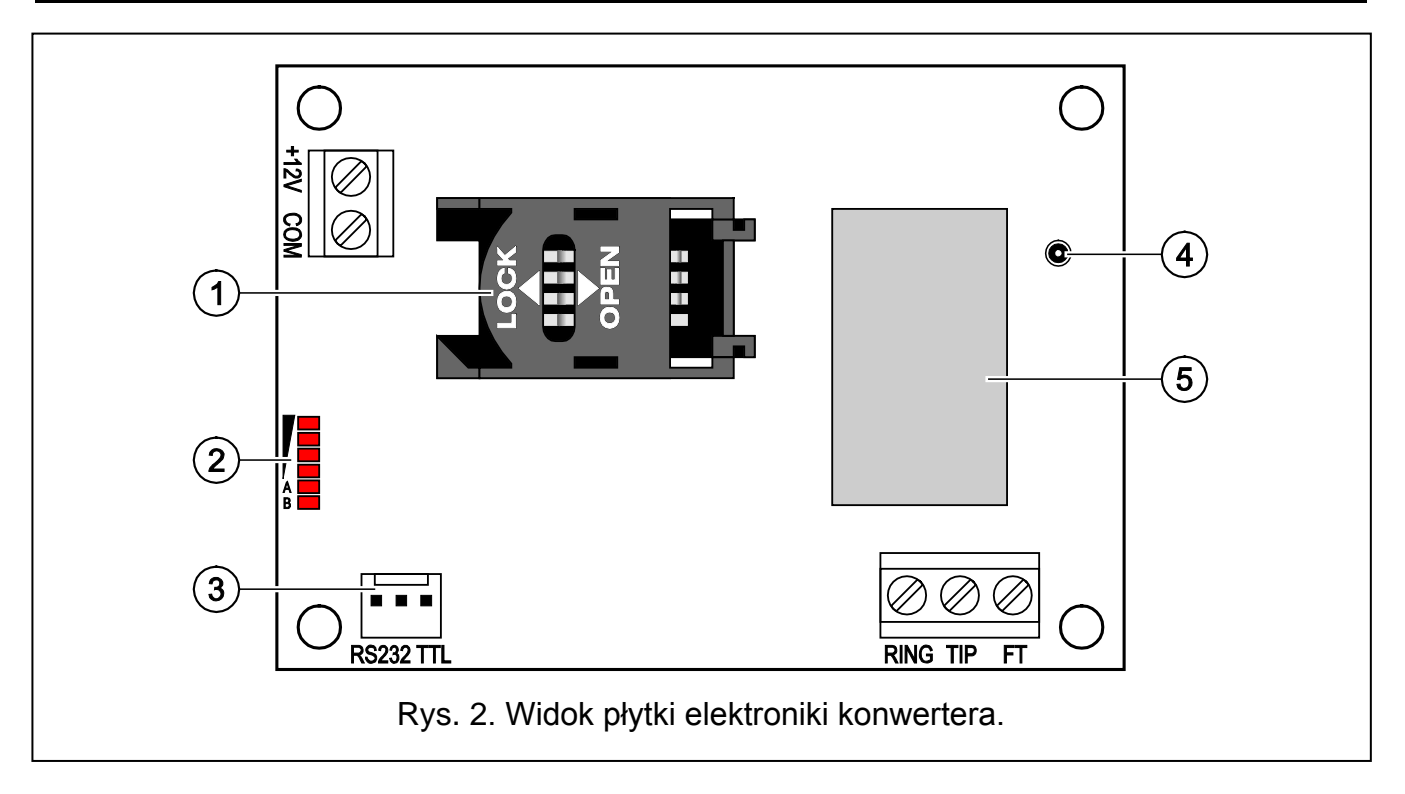

Objaśnienia do rysunku [2:](#page-3-0)

- 1 **gniazdo karty SIM.** Nie zaleca się wkładania karty SIM do gniazda przed zaprogramowaniem w konwerterze kodu PIN karty (jeśli karta wymaga podania kodu PIN). Montowana w konwerterze karta SIM musi mieć aktywną usługę GPRS, jeżeli kody zdarzeń mają być przesyłane przy pomocy technologii GPRS.
- 2 **diody LED** informujące o stanie konwertera. Dioda A miga, kiedy realizowana jest transmisja GPRS. Dioda B miga, kiedy wysyłana jest wiadomość SMS lub konwerter dzwoni (transmisja testowa CLIP). Pozostałe diody informują świeceniem o poziomie sygnału odbieranego przez telefon GSM. Równoczesne miganie diod A i B sygnalizuje logowanie do sieci GSM. W przypadku, gdy logowanie do sieci GSM nie powiodło się, miganie pozostałych diod informuje o awariach (patrz: rys. [3\)](#page-4-0).
- 3 **port RS-232 (standard TTL)** umożliwiający podłączenie konwertera do komputera (połączenie można wykonać przy pomocy kabli dostępnych w zestawie produkowanym przez firmę SATEL i noszącym nazwę: DB9FC/RJ-KPL).
- 4 **gniazdo do podłączenia anteny.**
- 5 **przemysłowy telefon GSM.**

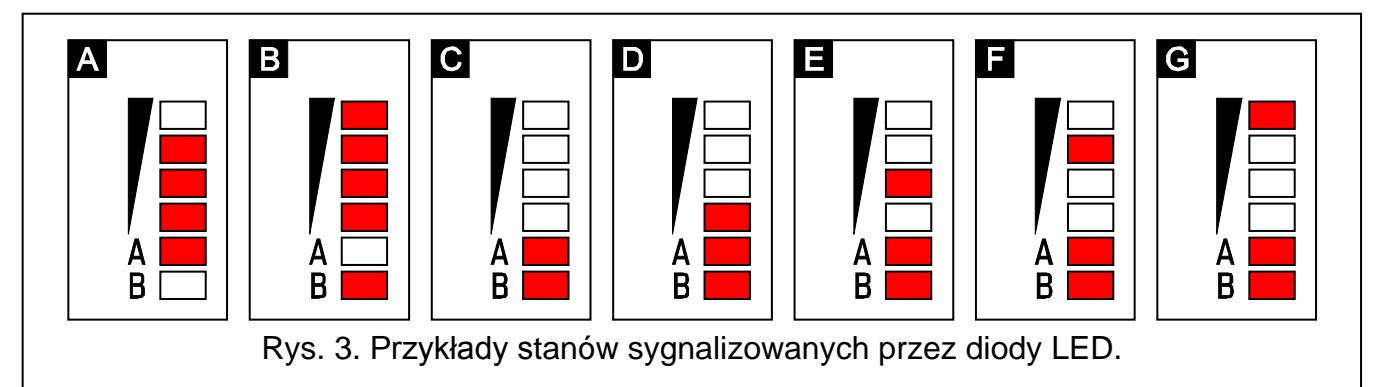

<span id="page-4-0"></span>Objaśnienia do rysunku [3:](#page-4-0)

- **A** (dioda A miga, pozostałe świecą) realizowana jest transmisja GPRS; poziom sygnału: 3.
- **B** (dioda B miga, pozostałe świecą) wysyłana jest wiadomość SMS lub konwerter dzwoni (transmisja testowa CLIP); poziom sygnału: 4.
- **C** (diody migają) logowanie do sieci GSM.
- **D** (diody migają) logowanie do sieci GSM nie powiodło się; brak karty SIM.
- **E** (diody migają) logowanie do sieci GSM nie powiodło się; brak kodu PIN.
- **F** (diody migają) logowanie do sieci GSM nie powiodło się; błędny kod PIN.
- **G** (diody migają) logowanie do sieci GSM nie powiodło się; karta została zablokowana po trzech próbach użycia błędnego kodu PIN (konieczne odblokowanie karty przy pomocy kodu PUK).

Opis zacisków:

- **+12V** wejście zasilania (12 V DC ±15%).
- **COM** masa.
- **TIP, RING** zaciski do podłączenia komunikatora telefonicznego centrali alarmowej.
- *Uwaga: Do zacisków TIP i RING nie wolno podłączać centrali telefonicznej lub urządzeń symulujących analogową linię telefoniczną.*
- **FT** wyjście typu OC sygnalizujące problem z zalogowaniem się do sieci GSM. Uaktywnia się po około 2 minutach od chwili wystąpienia problemu. W stanie aktywnym jest zwierane do masy. Pozostaje zwarte do masy do czasu

zalogowania się do sieci GSM. Problem z zalogowaniem się do sieci GSM może być spowodowany:

- niedostępnością sieci GSM (brak zasięgu),
- brakiem lub uszkodzeniem anteny,
- wprowadzeniem błędnego kodu PIN,
- brakiem karty SIM.

Dodatkowych informacji o awarii dostarczają diody LED na płytce elektroniki (patrz: rys. [3\)](#page-4-0).

## **3. INSTALACJA**

## **Wszystkie połączenia elektryczne należy wykonywać przy odłączonym zasilaniu.**

#### **Nie zaleca się włączania zasilania urządzenia, gdy antena jest niepodłączona.**

Konwerter GPRS-T1 powinien być instalowany w pomieszczeniach zamkniętych o normalnej wilgotności powietrza. Wybierając miejsce montażu należy pamiętać, że grube mury, metalowe ścianki itp. zmniejszają zasięg sygnału radiowego. Nie zaleca się montażu w pobliżu instalacji elektrycznych, ponieważ może to spowodować wadliwe funkcjonowanie urządzenia.

Źródło zasilania konwertera powinno mieć wystarczającą wydajność prądową i być zaopatrzone w akumulator.

Zaleca się wykonanie montażu według następującej kolejności:

- 1. Podłączyć antenę do gniazda na płytce elektroniki. Należy przy tym zachować ostrożność, aby nie uszkodzić gniazda.
- 2. Zaciski komunikatora telefonicznego centrali alarmowej połączyć z zaciskami TIP i RING konwertera.
- 3. Do zacisków +12V i COM podłączyć przewody zasilania.
- 4. Podłączyć komputer do portu RS-232 (TTL) konwertera (patrz: rozdział "Programowanie lokalne [za pośrednictwem portu RS](#page-7-0)-232 (TTL)").
- 5. Włączyć zasilanie konwertera.
- 6. Przy pomocy programu GPRS-SOFT zaprogramować kod PIN karty SIM (jeśli karta wymaga podania kodu PIN), która zostanie zamontowana w konwerterze.
- 7. Wyłączyć zasilanie konwertera.
- 8. Włożyć kartę SIM do gniazda (patrz: rys. [4\)](#page-6-0).
- 9. Włączyć zasilanie konwertera. Logowanie telefonu do sieci GSM może potrwać kilka minut.
- *Uwaga: Jeżeli kod PIN karty SIM będzie niezgodny z wpisanym w ustawieniach konwertera, poinformują o tym diody LED na płytce elektroniki (patrz: rys. [3](#page-4-0) przykład F). Kolejna próba użycia kodu PIN nastąpi po 30 sekundach. Po trzeciej próbie użycia błędnego kodu PIN karta SIM zostanie zablokowana. Wprowadzenie kodu PUK i odblokowanie karty SIM możliwe jest po przełożeniu jej do telefonu komórkowego.*

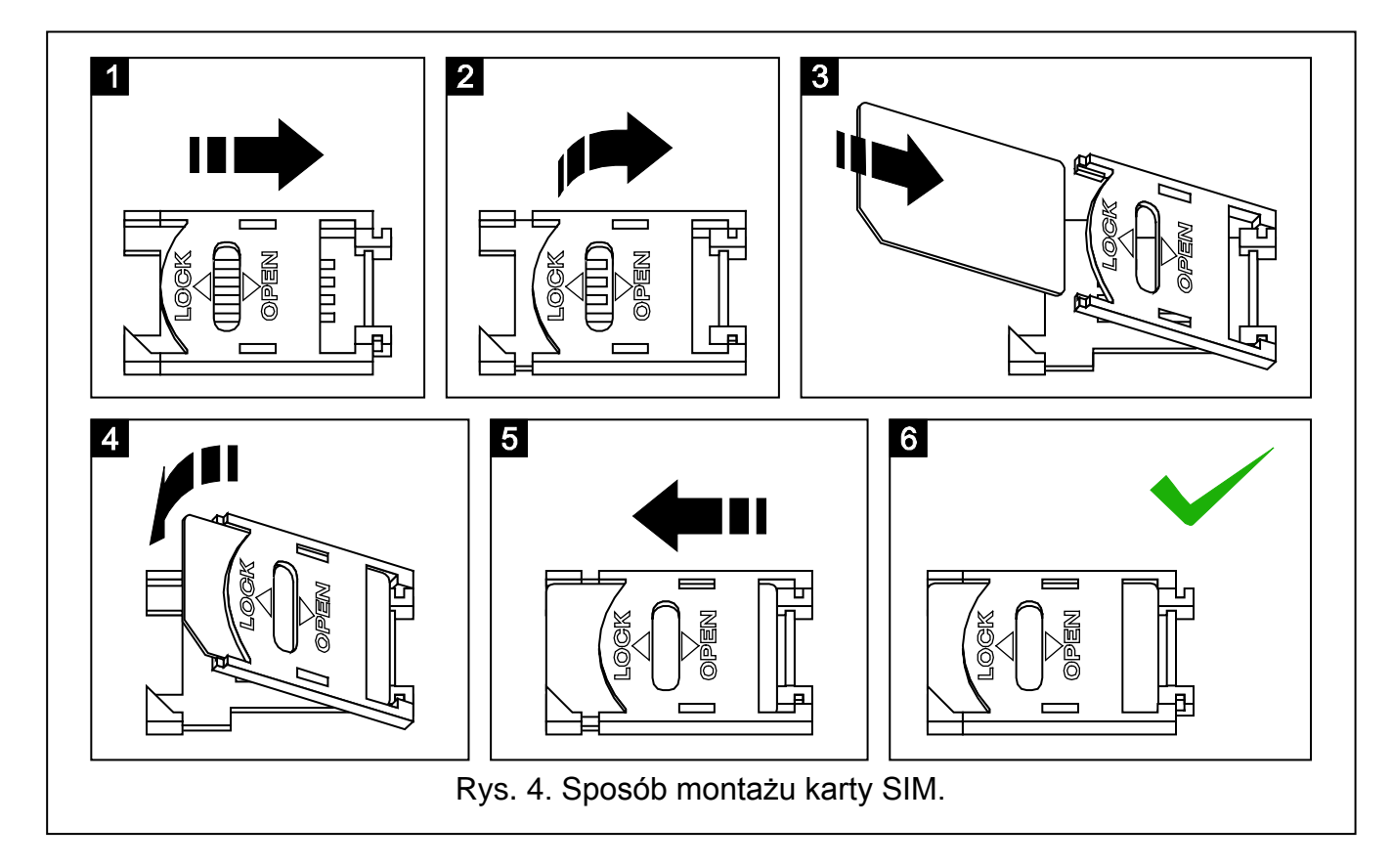

<span id="page-6-0"></span>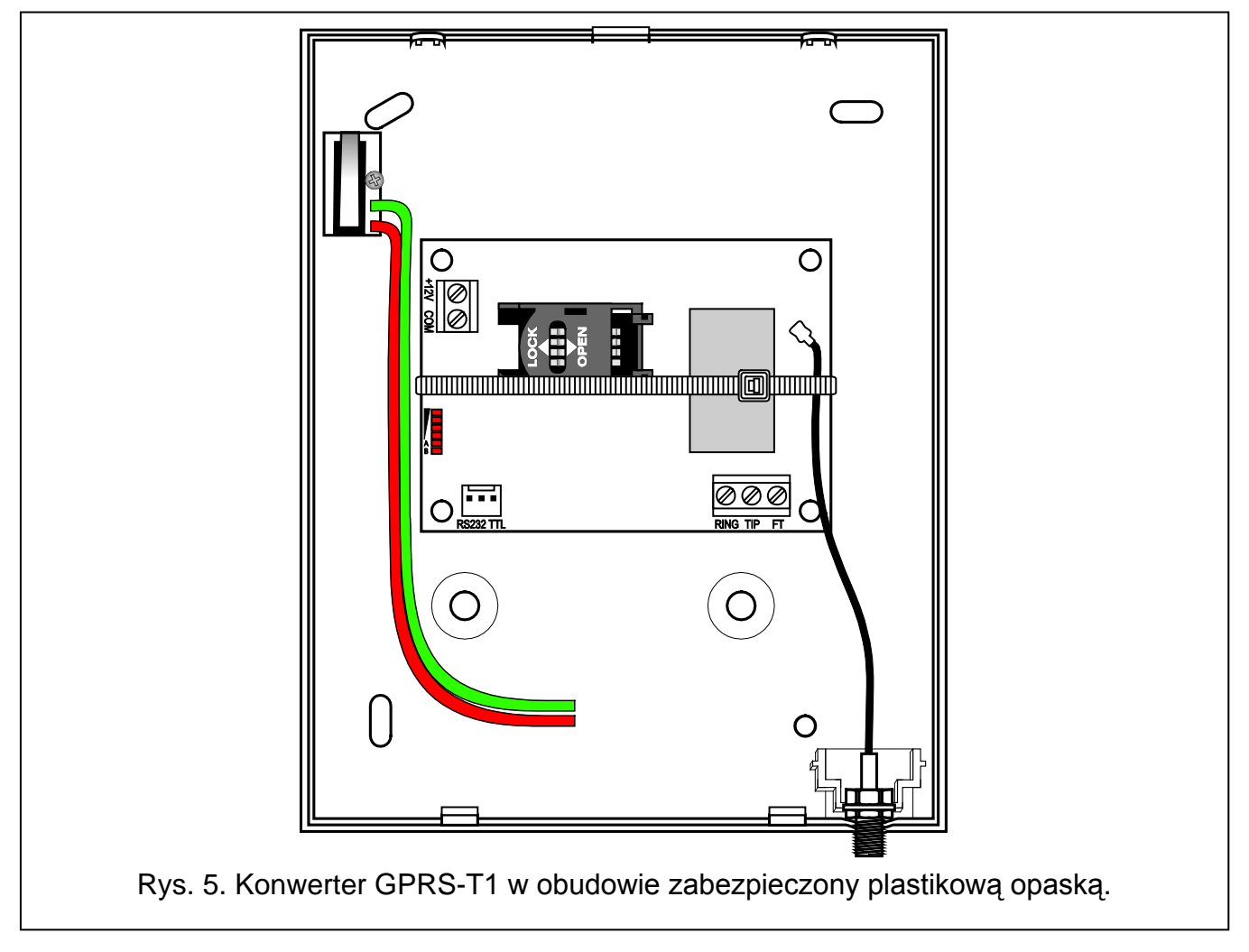

*Uwaga: Przed przystąpieniem do eksploatacji konwertera należy usunąć plastikową opaskę zabezpieczającą na czas transportu konwerter. Należy zachować ostrożność przy jej usuwaniu, żeby nie uszkodzić elementów na płytce elektroniki.*

## **4. PROGRAMOWANIE I KONFIGURACJA KONWERTERA**

Do programowania i konfiguracji konwertera służy program GPRS-SOFT. Program dodawany jest bezpłatnie do urządzenia. Komunikacja między programem a konwerterem może odbywać się lokalnie lub zdalnie. Konwerter z ustawieniami fabrycznymi może być programowany tylko lokalnie.

Możliwe jest również programowanie niektórych parametrów konwertera przy pomocy wiadomości SMS.

## <span id="page-7-0"></span>**4.1 PROGRAMOWANIE LOKALNE ZA POŚREDNICTWEM PORTU RS-232 (TTL)**

Port szeregowy COM komputera musi zostać połączony z portem RS-232 (TTL) na płytce elektroniki konwertera. Kable służące do wykonania połączenia dostępne są w komplecie noszącym nazwę DB9FC/RJ-KPL. W programie GPRS-SOFT należy wskazać port COM komputera służący do komunikacji z konwerterem. W tym celu należy kliknąć wskaźnikiem myszki na przycisk "Konfiguracja" (patrz: rys. [6](#page-8-0) oraz objaśnienia do rysunku) i w oknie, które się wyświetli, wybrać jeden z dostępnych portów COM komputera. Program nawiąże komunikację z konwerterem po włączeniu wybranego portu COM.

## **4.2 PROGRAMOWANIE ZDALNE PRZY WYKORZYSTANIU TECHNOLOGII GPRS**

#### **Podczas programowania zdalnego konwerter nie będzie w stanie realizować żadnych funkcji wymagających użycia telefonu GSM.**

Programowanie zdalne możliwe jest po włączeniu w konwerterze opcji "Programowanie zdalne" oraz zaprogramowaniu:

- kodu PIN (jeśli karta wymaga podania kodu PIN);
- nazwy punktu dostępu (APN) dla połączenia Internet GPRS;
- nazwy użytkownika dla połączenia Internet GPRS;
- hasła dla połączenia Internet GPRS;
- adresu IP serwera DNS, którego ma używać konwerter (adresu serwera DNS nie trzeba programować, jeżeli adres komputera zostanie wpisany w postaci liczbowej – 4 liczby dziesiętne oddzielone kropkami);
- hasła inicjującego połączenie z komputerem.

*Uwaga: Parametry GPRS dla operatorów sieci GSM w Polsce zostały podane w tabelce na końcu instrukcji.*

Komputer, na którym uruchomiony zostanie program GPRS-SOFT, musi mieć adres IP widoczny w Internecie (tzw. publiczny adres IP) lub na komputer ten musi być przekierowany port serwera sieciowego, co pozwoli połączyć się z tym komputerem.

W celu nawiązania komunikacji między konwerterem a komputerem należy:

- 1. Uruchomić program GPRS-SOFT.
- 2. Kliknąć wskaźnikiem myszki na przycisk "Konfiguracja" (patrz: rys. [6](#page-8-0) i objaśnienia do rysunku). W oknie, które się wyświetli, wpisać numer portu TCP wybranego do komunikacji z konwerterem. Numer ten będzie musiał się znaleźć w wiadomości SMS, która zostanie wysłana na numer telefonu GSM konwertera w celu zainicjowania komunikacji.
- 3. Kliknąć wskaźnikiem myszki na przycisk  $\lfloor \cdot \rfloor$  (patrz rys. [6](#page-8-0)). W menu, które się wyświetli, wybrać "TCP/IP". Serwer zostanie aktywowany.
- 4. Wysłać wiadomość SMS na numer telefonu GSM konwertera. Wiadomość SMS powinna mieć postać: xxxx=aaaa:p= ("xxxx" to zdefiniowane w konwerterze hasło uruchamiające komunikację z programem GPRS-SOFT – "SMS inicjujący"; "aaaa" to adres komputera, z którym konwerter ma nawiązać komunikację, podany w postaci liczbowej lub w formie nazwy; "p" to numer portu w sieci, na którym ma się odbywać komunikacja z programem GPRS-SOFT). Konwerter połączy się z komputerem, którego adres podany został w wiadomości SMS.

## **4.3 OPIS PROGRAMU**

#### **4.3.1 MENU GŁÓWNE**

Objaśnienia do rysunku [6:](#page-8-0)

- 1 **Odczyt z pliku** przycisk umożliwia wczytanie danych konfiguracyjnych z pliku.
- 2 **Zapis do pliku** przycisk umożliwia zapisanie danych konfiguracyjnych do pliku.
- 3 **Odczyt** przycisk umożliwia odczytanie danych z konwertera.
- 4 **Zapis** przycisk umożliwia zapisanie danych do konwertera.

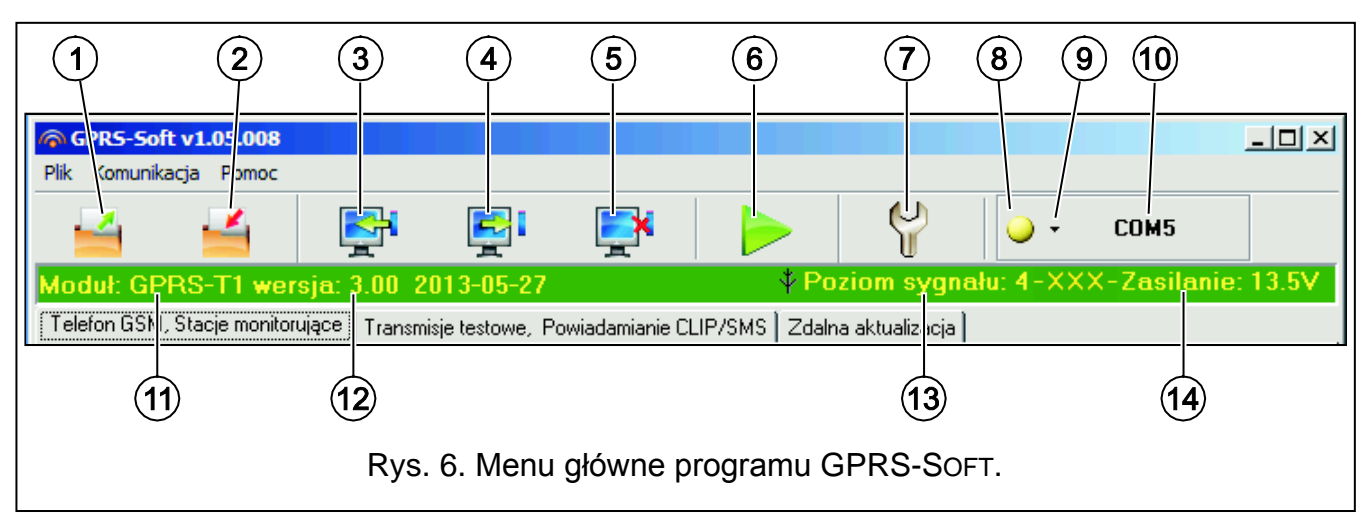

- <span id="page-8-0"></span>5 - **Przerwij** – przycisk umożliwia przerwanie odczytu/zapisu danych.
- 6 **Start transmisji testowej** przycisk powoduje wysłanie transmisji testowej konwertera (w przypadku programowania zdalnego transmisja testowa zostanie wysłana dopiero po zakończeniu komunikacji z konwerterem).
- 7 **Konfiguracja** przycisk umożliwia otwarcie okna "Połączenie". W oknie tym skonfigurować można parametry dotyczące sposobu komunikacji programu z konwerterem:
	- wybrać port COM komputera, za pośrednictwem którego odbywać ma się programowanie lokalne;
	- wpisać numer portu TCP, który ma być wykorzystywany do programowania zdalnego konwertera. Wprowadzić można wartości od 1 do 65535.
- 8 **Połączenie** w zależności od wybranego przy pomocy przycisku sposobu komunikacji z konwerterem, kliknięcie na przycisk:
	- włącza/wyłącza port COM komputera (programowanie lokalne za pośrednictwem portu RS-232);

– aktywuje/dezaktywuje serwer (programowanie zdalne przy wykorzystaniu technologii GPRS i protokołu TCP/IP) – kliknięcie na przycisk otwiera równocześnie okno informujące o statusie serwera.

Kolor przycisku informuje o aktualnym stanie komunikacji:

- $|\bigcirc|$  kolor zielony port COM komputera włączony / serwer aktywny;
- – kolor żółty przesyłanie danych;
	- $\vert \bigcirc \vert$  kolor szary port COM komputera wyłączony / serwer nieaktywny.
- 9 przycisk umożliwia wybór sposobu komunikacji z konwerterem: programowanie lokalne przez port RS-232 albo programowanie zdalne przy wykorzystaniu technologii GPRS i protokołu TCP/IP.
- 10 informacja o sposobie komunikacji z konwerterem:
	- COMn (n = numer portu COM) komunikacja za pośrednictwem portu RS-232;
	- TCP/IP komunikacja przy wykorzystaniu technologii GPRS.
- 11 nazwa konwertera.
- 12 wersja programu konwertera (numer wersji i data kompilacji).
- 13 poziom sygnału odbieranego przez antenę GSM oraz nazwa operatora, z którego usług korzysta konwerter. Jeżeli telefon konwertera nie zalogował się do sieci GSM, wyświetlana jest w tym miejscu ikona  $\mathbb{I}$  informująca o awarii.
- 14 aktualny poziom napięcia zasilania konwertera.

## **4.3.2 ZAKŁADKA "TELEFON GSM, STACJE MONITORUJĄCE"**

#### **Programowanie**

- **Identyfikator GPRS-T1** ciąg od 1 do 8 znaków alfanumerycznych identyfikujących konwerter. Komunikacja między programem a konwerterem jest możliwa tylko wówczas, gdy identyfikator wpisany w tym polu jest zgodny z identyfikatorem zapisanym w konwerterze. Konwerter z ustawieniami fabrycznymi nie ma zaprogramowanego żadnego identyfikatora. Komunikację z takim konwerterem można nawiązać bez wprowadzania identyfikatora w programie, ale po nawiązaniu łączności program automatycznie wygeneruje losowy identyfikator. Można zapisać go w konwerterze albo wprowadzić inny i go zapisać.
- **Programowanie zdalne** opcję należy włączyć, jeżeli dostępne ma być zdalne programowanie konwertera przy wykorzystaniu technologii GPRS.
- **Numer inicjujący tylko z listy numerów powiadamiania** jeżeli opcja jest włączona, SMS inicjujący programowanie zdalne musi zostać wysłany z telefonu, którego numer jest zapisany w pamięci konwertera na liście telefonów do powiadamiania.
- **SMS inicjujący**  hasło, które musi znaleźć się w wiadomości SMS wysłanej na numer telefonu GSM konwertera, aby konwerter podjął próbę połączenia się z komputerem, którego adres IP oraz port komunikacji podane zostały w tej wiadomości SMS.

#### **Telefon GSM**

**PIN** – kod PIN karty SIM (jeśli karta wymaga podania kodu PIN).

*Uwaga: Wpisanie błędnego kodu PIN może spowodować zablokowanie karty SIM.*

**Numer centrum SMS** – numer telefoniczny centrum zarządzającego wiadomościami SMS. Pośredniczy ono przy przesyłaniu wiadomości SMS. Jeżeli numer został wpisany przez operatora do pamięci karty SIM zamontowanej w urządzeniu, nie trzeba go wpisywać. W takiej sytuacji konwerter pobierze go automatycznie. W przeciwnym razie wpisanie numeru jest konieczne, jeżeli konwerter ma wysyłać wiadomości SMS. Należy pamiętać

o tym, żeby wpisany w konwerterze numer był odpowiedni dla sieci, w jakiej pracuje telefon GSM (zależy to od zamontowanej w konwerterze karty SIM).

*Uwaga: Numery centrum SMS dla operatorów sieci GSM w Polsce zostały podane w tabelce na końcu instrukcji.*

**GPRS APN** – nazwa punktu dostępu dla połączenia Internet GPRS.

**Użytkownik** – nazwa użytkownika dla połączenia Internet GPRS.

**Hasło** – hasło dla połączenia Internet GPRS.

- *Uwaga: APN, nazwa użytkownika i hasło muszą być zdefiniowane, jeżeli dostępne ma być przesyłanie danych w technologii GPRS (kody zdarzeń, programowanie).*
- **Serwer DNS** adres IP serwera DNS, którego ma używać konwerter. Adres serwera DNS jest niezbędny w przypadku przesyłania danych w technologii GPRS, gdy adres urządzenia, z którym konwerter ma się połączyć (stacja monitorująca, komputer z programem GPRS-SOFT), podany został w formie nazwy. Jeżeli wszystkie adresy podane zostaną w formie adresu IP (4 liczby dziesiętne oddzielone kropkami), adresu serwera DNS nie trzeba programować.

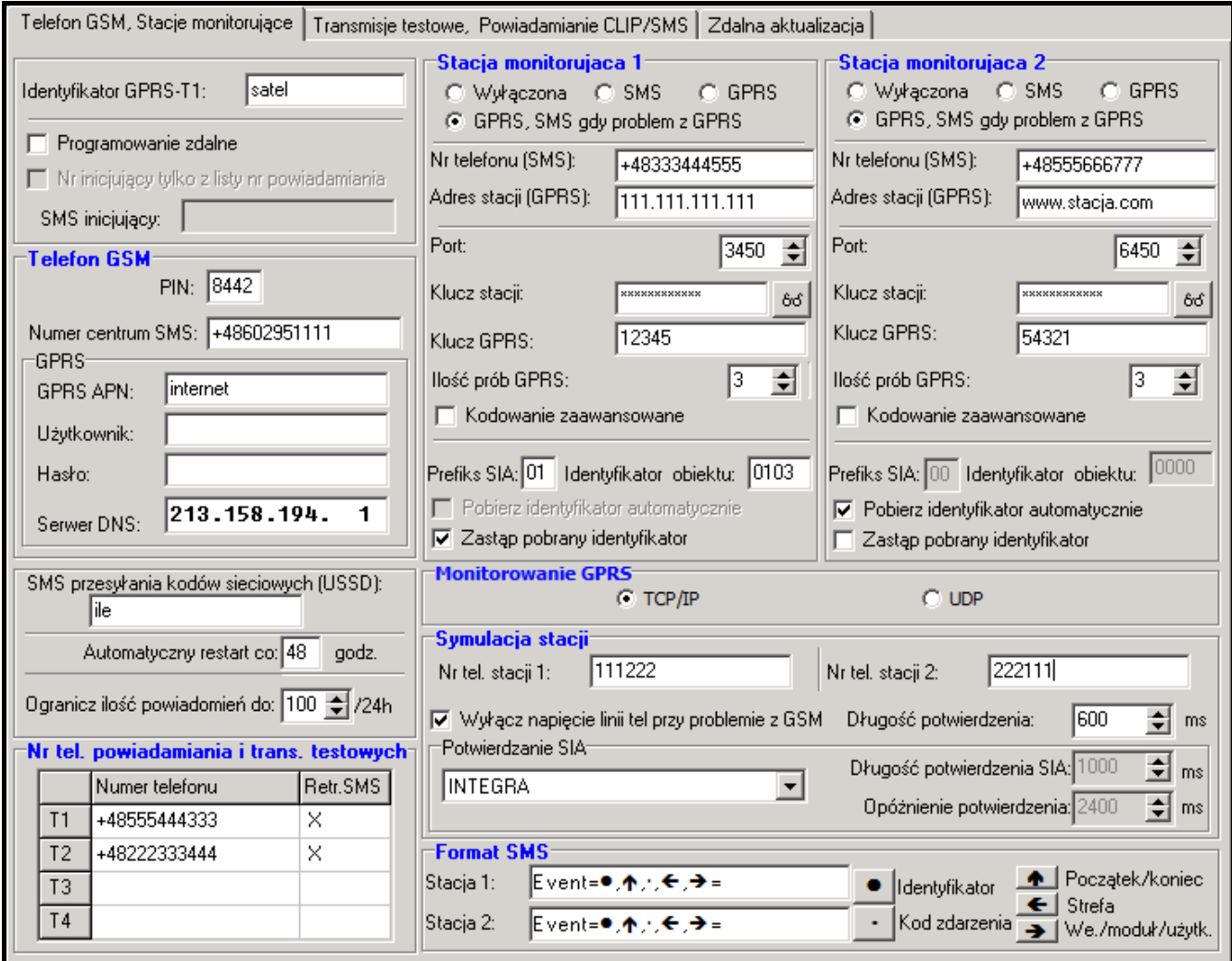

Rys. 7. Zakładka "Telefon GSM, Stacje monitorujące".

#### **Inne**

**SMS przesyłania kodów sieciowych (USSD)** – treść polecenia sterującego, którym poprzedzony musi być kod USSD w wiadomości SMS wysyłanej do konwertera. Dzięki kodom USSD możliwe jest np. sprawdzenie stanu konta karty SIM zainstalowanej

w konwerterze. Wiadomość SMS wysyłana do konwertera musi mieć postać: **xxxx=yyyy=**, gdzie "xxxx" to polecenie sterujące, a "yyyy" to kod USSD obsługiwany przez operatora sieci GSM w jakiej pracuje telefon (zależy to od zamontowanej w konwerterze karty SIM). Po odebraniu takiej wiadomości SMS konwerter wykona kod USSD w niej zawarty. Uzyskana od operatora odpowiedź przesyłana jest w formie wiadomości SMS na numer telefonu, z którego wysłane zostało polecenie sterujące.

- *Uwaga: Nie zaleca się korzystania z zaawansowanych funkcji dostępnych dzięki usłudze USSD, gdy w odpowiedzi na wprowadzony kod prezentowane jest menu.*
- **Automatyczny restart co** jeżeli restart konwertera ma mieć charakter okresowy, należy zaprogramować, co ile godzin ma się odbywać. Pierwszy restart konwertera nastąpi po upływie zaprogramowanego czasu od chwili zapisania ustawień w module. W przypadku wybrania 0, funkcja będzie wyłączona.
- <span id="page-11-0"></span>**Ogranicz ilość powiadomień do / 24h** – pole umożliwia określenie maksymalnej liczby transmisji (GPRS, wiadomości SMS, usługi CLIP) wysyłanych przez konwerter w ciągu doby. Transmisje testowe i wiadomości SMS z informacją o statusie konwertera nie są uwzględniane w liczbie transmisji i nie są limitowane. Można wprowadzić wartości od 0 do 255. Wpisanie 0 oznacza brak limitu transmisji (domyślnie: 0).

#### **Numery telefonów powiadamiania i transmisji testowych**

- **Numer telefonu** zaprogramować można 4 numery telefonów, na które konwerter będzie mógł wysyłać wiadomości SMS w przypadku odebrania określonych kodów zdarzeń oraz realizowane będą transmisje testowe. Numer telefonu musi być poprzedzony numerem kierunkowym kraju (+48 dla Polski).
- **Retransmisja SMS** pole należy zaznaczyć (pole jest zaznaczone, jeśli wyświetlony jest w nim symbol "x"), jeżeli na dany numer telefonu mają być przesyłane wiadomości SMS odebrane przez konwerter, a wysłane z numerów telefonów, których nie ma na liście (np. informacje otrzymywane od operatora sieci GSM, w której pracuje konwerter).

## **Stacja monitorująca 1 / Stacja monitorująca 2**

#### *Uwagi:*

- *W technologii GPRS kody zdarzeń można przesyłać do stacji monitorującej STAM-2 lub do konwertera SMET-256.*
- *Stacja monitorująca powinna testować komunikację z abonentem przesyłającym zdarzenia przy pomocy technologii GPRS jak najrzadziej. Jeżeli w stacji monitorującej w polu "Okres testu" zaprogramowana zostanie wartość mniejsza niż 1 minuta, konwerter*  zaokrągli ten czas do 1 minuty. Zaleca się ustawienie maksymalnej wartości - 255 sekund.
- *W przypadku, gdy konwerter ma przesyłać kody zdarzeń w technologii GPRS, w centrali alarmowej należy zaprogramować odpowiednio wysoką ilość prób połączenia ze stacją monitorującą. Dzięki temu konwerter będzie miał czas na uzyskanie potwierdzenia odebrania zdarzenia od stacji monitorującej.*
- **Wyłączona** jeżeli pole zostanie wybrane, kody zdarzeń nie będą przesyłane do stacji monitorującej.
- **SMS** jeżeli pole zostanie wybrane, kody zdarzeń będą przesyłane do stacji monitorującej w formie wiadomości SMS.
- **GPRS**  jeżeli pole zostanie wybrane, kody zdarzeń będą przesyłane do stacji monitorującej przy pomocy technologii GPRS.
- **GPRS, SMS, gdy problem z GPRS** jeżeli pole zostanie wybrane, kody zdarzeń będą przesyłane do stacji monitorującej przy pomocy technologii GPRS, ale po określonej liczbie nieudanych prób przesłania zdarzenia (stacja monitorująca nie potwierdziła odebrania zdarzenia), kod zdarzenia wysłany zostanie w formie wiadomości SMS.
- **Nr telefonu (SMS)**  numer telefonu GSM, za pośrednictwem którego stacja monitorująca odbiera wiadomości SMS. Musi być poprzedzony numerem kierunkowym kraju (+48 dla Polski).
- **Adres stacji (GPRS)**  adres sieciowy stacji monitorującej. Może zostać wprowadzony w formie adresu IP (4 liczby dziesiętne oddzielone kropkami) lub w postaci nazwy.
- **Port** numer portu TCP, na którym będzie odbywała się transmisja zdarzeń do stacji monitorującej. **Numer portu musi być zgodny z numerem portu zdefiniowanym w stacji monitorującej.**
- **Klucz stacji** w polu należy wpisać ciąg od 1 do 12 znaków alfanumerycznych (cyfry, litery i znaki specjalne) określających klucz, jakim kodowane będą dane przesyłane do stacji monitorującej. **Musi być zgodny ze zdefiniowanym w stacji monitorującej dla trybu prostego**.
- **Klucz GPRS**  ciąg od 1 do 5 znaków alfanumerycznych identyfikujących konwerter. Musi być zgodny ze zdefiniowanym w stacji monitorującej ("Klucz ETHM/GPRS").
- **Ilość prób GPRS** liczba nieudanych prób wysłania kodu zdarzenia do stacji monitorującej przy pomocy technologii GPRS, po których konwerter podejmie próbę wysłania kodu zdarzenia w formie wiadomości SMS. Pole dostępne w przypadku, gdy zaznaczone zostało pole "GPRS, SMS, gdy problem z GPRS". Można wprowadzić wartości od 1 do 16 (domyślnie: 1).
- **Kodowanie zaawansowane**  zaznaczenie opcji zwiększy poziom zabezpieczenia transmisji danych przesyłanych do stacji monitorującej. Opcja wymaga konwertera SMET-256 z oprogramowaniem w wersji 1.06 i wyższej lub kart STAM-1 PE i STAM-1 RE w wersji 3.03 i wyższej.
- **Prefix SIA** 2 znaki, którymi poprzedzany będzie "Identyfikator obiektu" w przypadku formatu SIA. Pozwala to uzyskać identyfikator składający się z 6 znaków. Programuje się 2 znaki szesnastkowe (cyfry lub litery od A do F). Wpisanie 00 oznacza, że prefiks nie będzie dodawany. Nie zaleca się używania w prefiksie cyfry 0.
- **Identyfikator obiektu** w polu należy wpisać 4 znaki (cyfry lub litery od A do F), które będą pełniły funkcję identyfikatora:
	- podczas transmisji testowych wysyłanych przez konwerter (transmisje testowe wysyłane przez centralę, a następnie konwertowane, mogą mieć inny identyfikator),
	- podczas zastępowania przez konwerter identyfikatora w kodzie zdarzenia (patrz: opcja "Zastap pobrany identyfikator").

Nie wolno wpisać: 0000 (konwerter nie będzie wówczas wysyłał transmisji testowych do stacji monitorującej). Nie zaleca się używania w identyfikatorze cyfry 0.

- **Pobierz identyfikator automatycznie**  pole należy zaznaczyć, jeżeli konwerter ma stosować do własnych transmisji testowych identyfikator używany przez centralę. Nie zaleca się włączania tej opcji w sytuacji, gdy centrala wykorzystuje do monitoringu kilka identyfikatorów (w transmisji testowej konwertera zostanie zastosowany ostatnio użyty przez centralę identyfikator, co oznacza, że transmisje testowe konwertera mogą być wysyłane z różnymi identyfikatorami).
- **Zastąp pobrany identyfikator**  pole należy zaznaczyć, jeżeli konwerter po odebraniu kodu zdarzenia od centrali alarmowej, przed przesłaniem go do stacji monitorującej, ma w nim zastąpić identyfikator znakami zaprogramowanymi w polu "Identyfikator obiektu" (w przypadku formatu SIA, dodatkowo znakami zaprogramowanymi w polu "Prefiks SIA").

#### **Monitorowanie GPRS**

- **TCP / IP**  jeżeli pole zostanie wybrane, konwerter będzie przesyłał kody zdarzeń do stacji monitorującej przy pomocy protokołu TCP.
- **UDP**  jeżeli pole zostanie wybrane, kody zdarzeń będą przesyłane do stacji monitorującej przez konwerter przy pomocy protokołu UDP.

#### **Symulacja stacji**

- **Numer telefoniczny stacji 1 / Numer telefoniczny stacji 2** w polu należy wpisać numer telefonu zdefiniowany w centrali alarmowej dla danej stacji monitorującej. Konwerter będzie symulował odbieranie kodów zdarzeń przez tę stację. Jeżeli zaprogramowane zostaną oba numery telefonu, a centrala wybierze inny numer, konwerter wygeneruje sygnał zajętości. Jeżeli jeden z numerów nie zostanie zaprogramowany, konwerter będzie odbierał wszystkie połączenia z centrali. Kody zdarzeń odebrane po wybraniu przez centralę zaprogramowanego numeru telefonu zostaną wysłane do stacji monitorującej, dla której numer ten jest zaprogramowany. Kody odebrane po wybraniu przez centralę dowolnego innego numeru wysłane zostaną do stacji monitorującej, dla której nie zaprogramowano numeru telefonu. Jeżeli nie zaprogramowano żadnego numeru telefonu, wszystkie odebrane kody zdarzeń wysyłane będą do stacji 1.
- **Wyłącz napięcie linii telefonicznej przy problemie z GSM** jeżeli opcja jest włączona i telefon GSM konwertera nie zaloguje się do sieci GSM, wyłączone zostanie napięcie linii telefonicznej symulowanej przez konwerter (centrala alarmowa zgłosi awarię linii telefonicznej).
- **Długość potwierdzenia** czas trwania sygnału generowanego przez konwerter w celu potwierdzenia odebrania zdarzenia w formacie Ademco Express lub Contact ID od centrali alarmowej. Wprowadzona wartość musi być odpowiednia dla ustawień centrali alarmowej (wybranego formatu monitoringu). Zaprogramować można wartości z przedziału od 100 do 2550 ms (domyślnie: 600 ms).

#### **Potwierdzanie SIA**

Jeżeli konwerter ma odbierać zdarzenia wysyłane w formacie SIA, należy określić parametry dotyczące potwierdzania odebrania zdarzeń. Z listy wybrać można sposób potwierdzania dostosowany do odpowiedniego modelu centrali alarmowej lub "Konfiguracja użytkownika". W tym ostatnim przypadku należy samodzielnie zdefiniować parametry "Długość potwierdzenia" i "Opóźnienie potwierdzenia".

- **Długość potwierdzenia SIA** czas trwania sygnału generowanego przez konwerter w celu potwierdzenia odebrania zdarzenia w formacie SIA od centrali alarmowej. Wprowadzona wartość musi być odpowiednia dla ustawień centrali alarmowej. Zaprogramować można wartości z przedziału od 100 do 2550 ms (domyślnie: 100 ms). Pole dostępne w przypadku wybrania opcji "Konfiguracja użytkownika".
- **Opóźnienie potwierdzenia**  czas, o który opóźnione zostanie potwierdzenie odebrania przez konwerter zdarzenia w formacie SIA. Wprowadzona wartość musi być odpowiednia dla ustawień centrali alarmowej. Zaprogramować można wartości z przedziału od 100 do 2550 ms (domyślnie: 100 ms). Pole dostępne w przypadku wybrania opcji "Konfiguracja użytkownika".

#### **Format SMS**

Format wiadomości SMS dla monitoringu SMS musi zostać zdefiniowany zgodnie z wymaganiami stacji monitorującej. Zaprogramowany domyślnie w konwerterze format wiadomości SMS odpowiada domyślnym ustawieniom stacji monitorującej STAM-2 (wersja programu 1.2.0 lub nowsza). Używane w trakcie programowania formatu SMS symbole mają następujące znaczenie:

- $\bullet$  identyfikator;
- początek/koniec;
- kod zdarzenia;
- $\leftarrow$  strefa:
- $\rightarrow$  wejście/moduł/użytkownik.

Dla formatu Ademco Express wysyłany jest tylko identyfikator i kod zdarzenia. W miejsce pozostałych informacji wysłane zostaną znaki zapytania.

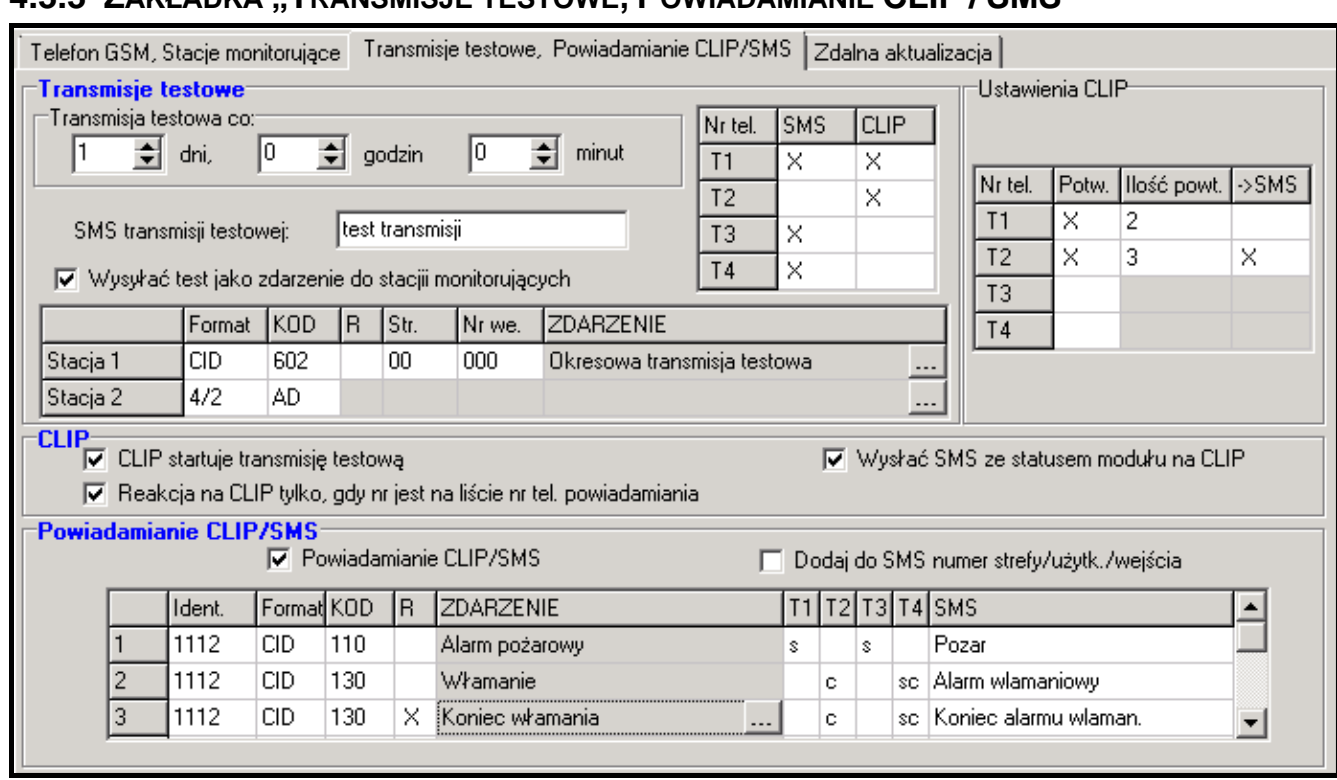

#### **4.3.3 ZAKŁADKA "TRANSMISJE TESTOWE, POWIADAMIANIE CLIP / SMS"**

Rys. 8. Zakładka "Transmisje testowe, Powiadamianie CLIP / SMS".

#### **Transmisje testowe**

Konwerter może wysyłać własne transmisje testowe (niezależne od transmisji testowych wysyłanych przez centralę alarmową i przesyłanych przez konwerter). Transmisje testowe konwertera mogą być wysyłane co określony czas, a ponadto mogą być wyzwalane po zidentyfikowaniu numeru telefonu dzwoniącego (usługa CLIP) lub po odebraniu polecenia z programu GPRS-SOFT. Transmisja testowa może mieć postać wiadomości SMS wysyłanej na wybrane numery telefonów, może być realizowana przy pomocy usługi CLIP na wybrane numery telefonów lub przesyłana w formie kodu zdarzenia do stacji monitorującej.

- **Transmisja testowa co** jeżeli transmisja testowa konwertera ma mieć charakter okresowy, należy zaprogramować co ile dni, godzin i minut ma być wysyłana. Pierwsza transmisja testowa zostanie wysłana po upływie zaprogramowanego czasu od chwili zapisania ustawień w konwerterze.
- *Uwaga: Wyzwolenie dodatkowej transmisji testowej (wykorzystanie usługi CLIP lub skorzystanie z polecenia w programie GPRS-SOFT) spowoduje, że czas do wysłania okresowej transmisji testowej będzie odliczany od nowa.*
- **SMS transmisji testowej** w polu należy wpisać treść wiadomości SMS, która wysłana zostanie jako transmisja testowa konwertera na wybrane numery telefonów.
- *Uwaga: Jeżeli zostanie zdefiniowany czas, co jaki ma być wysyłana transmisja testowa, a pole "SMS transmisji testowej" pozostanie puste, na wybrane numery telefonów będą wysyłane – jako transmisje testowe – wiadomości SMS zawierające informacje o statusie konwertera (patrz: opcja "[Wysłać SMS ze statusem modułu na](#page-16-0)  [CLIP"](#page-16-0)).*
- **Wysyłać test jako zdarzenie do stacji monitorujących** jeżeli opcja jest włączona, transmisja testowa konwertera może być wysyłana do stacji monitorujących. Sposób przesłania kodu zdarzenia (SMS, GPRS) zależy od zasad zdefiniowanych dla każdej stacji

monitorującej w zakładce "Telefon GSM, Stacje monitorujące". Kod zdarzenia, który ma być wysyłany, należy zdefiniować.

#### **Kody zdarzenia dla transmisji testowej konwertera**

Tabela umożliwia zdefiniowanie kodów, jakie będą wysyłane do stacji monitorujących dla transmisji testowej konwertera.

- **Format** format, w jakim wysłany zostanie kod zdarzenia. Wybrać można format 4/2 (dla Ademco Express) lub CID (Contact ID). Format wyświetlany w polu zmienia się po dwukrotnym kliknięciu wskaźnikiem myszki na pole. Jeżeli ostatnie konwertowane zdarzenie było w formacie SIA, format ten zostanie wyświetlony w polu.
- **Kod** kod zdarzenia. Dla formatu 4/2 programuje się 2 znaki (cyfry lub litery od A do F), a dla Contact ID – 3 cyfry. W przypadku formatu Contact ID skorzystać można z pomocy edytora kodów. Okno edytora kodów otwiera się po kliknięciu wskaźnikiem myszki na przycisk oznaczony trzema kropkami dostępny w polu "Zdarzenie".
- **R** pole dotyczy kodu zdarzenia wysyłanego w formacie Contact ID. W formacie Contact ID dodatkowa cyfra informuje, czy jest to nowe zdarzenie/wyłączenie czuwania, czy koniec zdarzenia/załączenie czuwania. Pole należy zaznaczyć, jeżeli kod zdarzenia ma dotyczyć końca zdarzenia/załączenia czuwania (dwukrotne kliknięcie wskaźnikiem myszki zaznacza/odznacza pole).
- **Str.** pole dotyczy kodu zdarzenia wysyłanego w formacie Contact ID. W polu należy wpisać numer strefy, który znajdzie się w zdarzeniu wysłanym do stacji monitorującej.
- **Nr we.** pole dotyczy kodu zdarzenia wysyłanego w formacie Contact ID. W polu należy wpisać numer wejścia, który znajdzie się w zdarzeniu wysłanym do stacji monitorującej.
- **Zdarzenie** pole wykorzystywane w przypadku formatu Contact ID. Wyświetlany jest w nim opis zdarzenia, którego kod wpisany jest w polu "Kod". W polu "Zdarzenie" dostępny jest ponadto przycisk oznaczony trzema kropkami, który umożliwia otwarcie edytora kodów Contact ID.
- *Uwaga: Transmisja testowa w formie zdarzenia zostanie wysłana, jeżeli dla stacji monitorującej:*
	- *uruchomiony jest monitoring GPRS (patrz: rozdział "[Uruchomienie monitoringu](#page-19-0)  [GPRS"](#page-19-0)) lub SMS (patrz: rozdział "[Uruchomienie monitoringu SMS"](#page-20-0)),*
	- *zaprogramowany jest identyfikator obiektu różny od "0000" albo włączona jest opcja "Pobierz identyfikator automatycznie",*
	- *zaprogramowany jest format monitoringu,*
	- *zaprogramowany jest kod zdarzenia różny od "00" dla formatu 4/2 lub "000" dla formatu Contact ID.*

#### **Transmisje testowe wysyłane na numery telefonów**

Tabela umożliwia określenie, w jakiej formie wysyłane będą transmisje testowe na zaprogramowane w zakładce "Telefon GSM, Stacje monitorujące" numery telefonów. Dwukrotne kliknięcie wskaźnikiem myszki na wybrane pole zaznaczy/odznaczy to pole (pole jest zaznaczone, jeśli wyświetlony jest w nim symbol "x").

- **SMS** pole należy zaznaczyć, jeżeli na wybrany numer telefonu transmisja testowa konwertera ma być wysyłana w formie wiadomości SMS.
- **CLIP**  pole należy zaznaczyć, jeżeli na wybrany numer telefonu transmisja testowa konwertera ma być realizowana przy wykorzystaniu usługi CLIP (konwerter zadzwoni pod zaprogramowany numer i przez 30 sekund będzie próbował uzyskać połączenie - w telefonie zostanie wyświetlony numer telefonu konwertera).
- *Uwaga: Nie wolno odbierać połączeń od konwertera, jeżeli transmisja testowa CLIP ma być realizowana bez ponoszenia kosztów.*

#### **Ustawienia CLIP**

Tabela umożliwia szczegółowe określenie sposobu realizacji transmisji testowych CLIP dla zaprogramowanych w zakładce "Telefon GSM, Stacje monitorujące" czterech numerów telefonów. Dwukrotne kliknięcie wskaźnikiem myszki na wybrane pole zaznaczy/odznaczy to pole (pole jest zaznaczone, jeśli wyświetlony jest w nim symbol "x").

- **Potwierdzenie** pole należy zaznaczyć, jeżeli konwerter ma oczekiwać potwierdzenia odebrania transmisji testowej wykorzystującej usługę CLIP. W celu potwierdzenia odebrania transmisji testowej CLIP należy odrzucić połączenie przychodzące od konwertera.
- **Ilość powtórzeń** jeżeli zaznaczone jest pole "Potwierdzenie", transmisja testowa przy wykorzystaniu usługi CLIP może zostać wykonana określoną ilość razy. Zaprogramować można wartości od 1 do 15. Potwierdzenie odebrania transmisji testowej CLIP spowoduje, że konwerter zaprzestanie powtarzania tej transmisji (np. jeżeli zaprogramowano, że transmisja testowa ma zostać powtórzona 5 razy, ale już pierwsza transmisja zostanie odebrana, konwerter nie wykona pozostałych 4 transmisji).
- -> SMS jeżeli zaznaczone jest pole "Potwierdzenie", a odebranie transmisji testowej CLIP nie zostanie potwierdzone, konwerter może wysłać wiadomość SMS o treści "CLIP failed" na wybrany numer telefonu.

#### **CLIP**

- **CLIP startuje transmisję testową** jeżeli opcja jest włączona, możliwe jest wyzwolenie transmisji testowej przy wykorzystaniu usługi CLIP. Należy zadzwonić na numer telefonu konwertera i po usłyszeniu sygnału dzwonka odłożyć słuchawkę – konwerter zidentyfikuje numer telefonu dzwoniącego i wyśle transmisję testową według zaprogramowanych ustawień.
- <span id="page-16-0"></span>**Wysłać SMS ze statusem modułu na CLIP** – jeżeli opcja jest włączona, możliwe jest uzyskanie informacji o statusie konwertera przy wykorzystaniu usługi CLIP. Należy zadzwonić na numer telefonu konwertera i po usłyszeniu sygnału dzwonka odłożyć słuchawkę – konwerter zidentyfikuje numer telefonu dzwoniącego i wyśle na ten numer wiadomość SMS zawierającą następujące informacje:
	- nazwa konwertera;
	- wersja programu konwertera (numer wersji i data jej kompilacji);
	- S0 ÷ S4 aktualny poziom sygnału odbieranego przez antenę;
	- P aktualna wartość napięcia zasilania;
	- EVb osiągnięta została maksymalna liczba transmisji (patrz: parametr "[Ogranicz](#page-11-0) ilość [powiadomień do](#page-11-0) / 24h" w zakładce "Telefon GSM, Stacje monitorujące").
- **Reakcja na CLIP tylko, gdy numer jest na liście numerów telefonów powiadamiania** - jeżeli opcja jest włączona, konwerter wyśle transmisję testową lub wiadomość SMS z informacjami o statusie tylko wówczas, gdy zidentyfikowany dzięki usłudze CLIP numer telefonu będzie jednym z numerów zaprogramowanych w zakładce "Telefon GSM, Stacje monitorujące" na liście "Numery telefonów powiadamiania i transmisji testowych".
- *Uwaga: Jeżeli opcja "Reakcja na CLIP tylko, gdy numer jest na liście numerów telefonów powiadamiania" nie jest włączona, transmisje testowe oraz wiadomości SMS z informacjami o statusie urządzenia:*
	- − *dla numerów z listy wysyłane są przez konwerter natychmiast,*
	- − *dla numerów spoza listy mogą być wysyłane przez konwerter nie częściej niż raz na 10 minut.*

#### **Powiadamianie CLIP / SMS**

Konwerter GPRS-T1 może być stosowany nie tylko dla celów monitoringu, ale również powiadamiania. Powiadamianie realizowane jest przy pomocy wiadomości SMS, usługi CLIP lub obu tych form jednocześnie. Zdefiniować można maksymalnie 32 zdarzenia, a dla każdego z nich treść wiadomości SMS. W przypadku odebrania przez konwerter określonego kodu zdarzenia realizowane jest powiadamianie. Funkcja powiadamiania CLIP / SMS działa niezależnie od funkcji monitoringu. Nie jest realizowana w przypadku kodów w formacie SIA.

- **Powiadamianie CLIP / SMS** opcję należy włączyć, jeżeli konwerter ma informować przy pomocy usługi CLIP / wiadomości SMS o odebraniu wybranych kodów zdarzeń.
- **Dodaj do SMS numer strefy / użytkownika / wejścia** opcja dotyczy kodów zdarzeń w formacie Contact ID. Jeżeli jest włączona, wysyłana przez konwerter wiadomość SMS informująca o odebraniu wybranego kodu zdarzenia zostanie automatycznie uzupełniona o numer strefy, w której zdarzenie miało miejsce, oraz numer użytkownika albo numer wejścia, które spowodowało wystąpienie zdarzenia.
- **IDENT.** identyfikator, z którym musi zostać odebrany kod zdarzenia, aby konwerter wysłał wiadomość SMS. W polu należy wpisać 4 znaki (cyfry lub litery od A do F). Jeżeli w polu wpisany jest identyfikator "0000", wiadomość SMS nie będzie wysyłana. Zaprogramowanie identyfikatora "FFFF" oznacza, że niezależnie od tego, jakim identyfikatorem poprzedzony będzie kod zdarzenia, jego odebranie spowoduje wysłanie wiadomości SMS.
- **Format**  format, w którym odebrany musi zostać kod zdarzenia, aby konwerter wysłał wiadomość SMS. Wybrać można format 4/2 (dla Ademco Express) lub CID (Contact ID). Format wyświetlany w polu zmienia się po dwukrotnym kliknięciu wskaźnikiem myszki na pole.
- **KOD**  kod zdarzenia, którego odebranie spowoduje wysłanie zaprogramowanej wiadomości SMS. Dla formatu Ademco Express programuje się 2 znaki (cyfry lub litery od A do F), a dla Contact ID – 3 cyfry. W przypadku formatu Contact ID skorzystać można z pomocy edytora kodów. Okno edytora kodów otwiera się po kliknięciu wskaźnikiem myszki na przycisk oznaczony trzema kropkami dostępny w polu "Zdarzenie".
- **R**  pole dotyczy kodów zdarzeń w formacie Contact ID. W formacie Contact ID dodatkowa cyfra informuje, czy jest to nowe zdarzenie/wyłączenie czuwania, czy koniec zdarzenia/ załączenie czuwania. Pole należy zaznaczyć, jeżeli odebrany kod zdarzenia ma dotyczyć końca zdarzenia/załączenia czuwania (dwukrotne kliknięcie wskaźnikiem myszki zaznacza/odznacza pole).
- **Zdarzenie** pole wykorzystywane w przypadku formatu Contact ID. Wyświetlany jest w nim opis zdarzenia, którego kod wpisany jest w polu "KOD". W polu "Zdarzenie" dostępny jest ponadto przycisk oznaczony trzema kropkami, który umożliwia otwarcie edytora kodów Contact ID.
- **T1 ... T4** należy określić na które numery telefonów (patrz: numery zaprogramowane w zakładce "Telefon GSM, Stacje monitorujące" na liście "Numery telefonów powiadamiania i transmisji testowych") i w jaki sposób ma być realizowane powiadamianie informujące o odebraniu kodu zdarzenia. Do wyboru dostępne są następujące opcje:
	- − puste pole brak powiadamiania,
	- − s powiadamianie przy pomocy wiadomości SMS,
	- − c powiadamianie przy wykorzystaniu usługi CLIP,
	- − sc powiadamianie przy pomocy wiadomości SMS oraz usługi CLIP.
- **SMS** w polu należy wpisać treść wiadomości SMS, która zostanie wysłana po odebraniu wybranego kodu zdarzenia. Wiadomość może zawierać maksymalnie 24 znaki.

## **4.3.4 ZAKŁADKA "ZDALNA AKTUALIZACJA"**

Zdalna aktualizacja oprogramowania konwertera przy pomocy GPRS jest możliwa w przypadku konwerterów z przemysłowym telefonem GSM u-blox LEON-G100 i oprogramowaniem w wersji 3.00.

 $\boldsymbol{i}$ 

*W przypadku konwerterów z wersją oprogramowania starszą niż 3.00, ich aktualizacja do wersji 3.00 możliwa jest tylko w serwisie firmy Satel.*

*Informacje na temat serwera aktualizacji oprogramowania znaleźć można na stronie www.satel.pl*

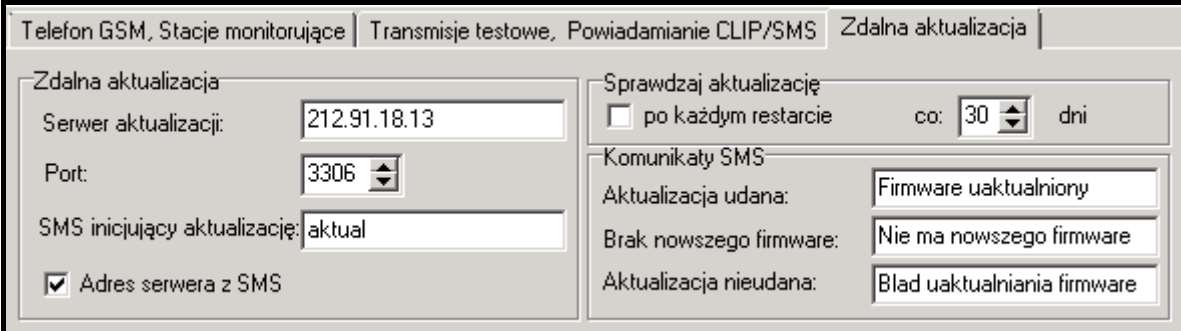

Rys. 9. Zakładka "Zdalna aktualizacja".

- **Serwer aktualizacji**  adres serwera, z którym konwerter ma się łączyć w celu aktualizacji oprogramowania. Może zostać wpisany w postaci adresu IP lub w postaci nazwy.
- **Port**  numer portu serwera podany w formie liczb dziesiętnych.
- **SMS inicjujący aktualizację** treść polecenia sterującego, które musi znaleźć się w wiadomości SMS wysłanej na numer telefonu GSM konwertera, aby zainicjować proces aktualizacji oprogramowania.
- **Adres serwera z SMS**  jeżeli opcja zostanie włączona, w treści wiadomości SMS inicjującej połączenie można wpisać adres serwera, z którym konwerter ma się połączyć, i numer portu. Jeśli adres nie zostanie wpisany, konwerter połączy się z serwerem, którego adres został zaprogramowany w konwerterze.

#### **Sprawdzaj aktualizację**

- **po każdym restarcie**  jeżeli opcja zostanie włączona, po każdym restarcie konwerter będzie łączył się z serwerem aktualizacji oprogramowania w celu sprawdzenia, czy dostępna jest nowa wersja oprogramowania.
- **co… dni**  jeżeli konwerter ma co pewien okres sprawdzać dostępność aktualizacji, należy podać co ile dni ma się to odbywać. Zaprogramować można maksymalnie 31 dni. Wartość 0 oznacza, że konwerter nie będzie okresowo łączył się z serwerem aktualizacji oprogramowania.

#### **Komunikaty SMS**

- **Aktualizacja udana**  wiadomość SMS, która zostanie wysłana po zakończonym z powodzeniem procesie aktualizacji oprogramowania konwertera.
- **Brak nowszego firmware**  wiadomość SMS, która zostanie wysłana po sprawdzeniu przez konwerter, że nie ma nowszego oprogramowania dla konwertera.
- **Aktualizacja nieudana**  wiadomość SMS, która zostanie wysłana w przypadku nieudanej próby aktualizacji oprogramowania konwertera.

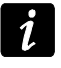

*Wiadomości SMS informujące o wyniku aktualizacji mogą zawierać maksymalnie 32 znaki.*

## **4.4 PROGRAMOWANIE PRZY WYKORZYSTANIU WIADOMOŚCI SMS**

Konwerter można programować przy pomocy wiadomości SMS:

- w dowolnym momencie z telefonu, którego numer jest zaprogramowany na liście "Numery telefonów powiadamiania i transmisji testowych" w zakładce "Telefon GSM, Stacje monitorujące";
- przez 15 minut po uruchomieniu (restarcie) konwertera z dowolnego telefonu. Po odebraniu wiadomości SMS służącej do programowania, tryb programowania zostanie każdorazowo wydłużony o 15 minut odliczanych od momentu odebrania tej wiadomości.

Przy pomocy wiadomości SMS można:

1. Dodać numery telefonów do listy "Numery telefonów powiadamiania i transmisji testowych" (zakładka "Telefon GSM, Stacje monitorujące" w programie GPRS-Soft) wysyłając:

"SET1=+48XXXXXXXXX=" - dodanie numeru telefonu T1,

"**SET2=+48XXXXXXXXX=**" - dodanie numeru telefonu T2,

"**SET3=+48XXXXXXXXX=**" - dodanie numeru telefonu T3,

"**SET4=+48XXXXXXXXX=**" - dodanie numeru telefonu T4,

gdzie XXXXXXXXX oznaczają cyfry dodawanego numeru.

- 2. Skasować numery telefonów z listy "Numery telefonów powiadamiania i transmisji testowych" wysyłając:
	- "**DEL1**" skasowanie numeru telefonu T1,
	- "**DEL2**" skasowanie numeru telefonu T2,
	- "**DEL3**" skasowanie numeru telefonu T3,
	- "**DEL4**" skasowanie numeru telefonu T4.
- 3. Skasować wszystkie numery telefonów z listy "Numery telefonów powiadamiania i transmisji testowych" wysyłając "**DELALL**".
- 4. Zresetować liczbę transmisji wysłanych przez moduł wysyłając "**RESET**" (patrz: parametr "Ogranicz [ilość powiadomień do](#page-11-0) / 24h" w zakładce "Telefon GSM, Stacje monitorujące" w programie GPRS-Soft). Po otrzymaniu takiej wiadomości, konwerter zacznie odliczać wysyłane transmisje od nowa.

*Uwaga: Konwerter rozróżnia wielkość liter, dlatego treść wiadomości SMS służących do programowania jego ustawień należy wpisywać dużymi literami.*

## <span id="page-19-0"></span>**4.5 URUCHOMIENIE MONITORINGU GPRS**

Parametry i opcje, które muszą zostać zaprogramowane, aby konwerter przesyłał odebrane kody zdarzeń przy wykorzystaniu technologii GPRS, dostępne są w zakładce "Telefon GSM, Stacje monitorujące".

- 1. Wprowadzić parametry komunikacji GPRS:
	- nazwę punktu dostępu (APN) dla połączenia Internet GPRS;
	- nazwę użytkownika dla połączenia Internet GPRS;
	- hasło dla połączenia Internet GPRS;
	- adres IP serwera DNS, którego ma używać konwerter (adresu serwera DNS nie trzeba programować, jeżeli dla stacji monitorującej zostanie wpisany adres IP).
- 2. Skonfigurować parametry stacji monitorującej / stacji monitorujących:
	- zaznaczyć pole "GPRS";
	- wpisać adres stacji monitorującej (pole "Adres stacji (GPRS)");
- wpisać numer portu TCP, na którym będzie odbywała się komunikacja ze stacją monitorującą;
- wpisać klucz kodowania danych przesyłanych do stacji monitorującej (pole "Klucz stacji");
- wpisać klucz GPRS.
- 3. Określić protokół, przy pomocy którego konwerter będzie przesyłał kody zdarzeń do stacji monitorującej (pola "TCP/IP" i "UDP").
- 4. Zaprogramować parametry dotyczące symulacji stacji monitorującej:
	- wpisać numer telefonu zdefiniowany w centrali alarmowej dla stacji monitorującej, którą konwerter ma symulować;
	- określić, czy konwerter ma symulować awarię linii telefonicznej, jeżeli telefon GSM nie zaloguje się do sieci GSM (opcja "Wyłącz napięcie linii telefonicznej przy problemie z GSM");
	- w przypadku zdarzeń w formacie Ademco Express lub Contact ID określić czas trwania sygnału generowanego przez konwerter w celu potwierdzenia odebrania zdarzenia od centrali alarmowej (pole "Długość potwierdzenia");
	- w przypadku zdarzeń w formacie SIA określić parametry dotyczące potwierdzania odebrania zdarzenia ("Potwierdzanie SIA" – wybrać z listy centralę, do której podłączony jest konwerter, co skutkuje automatycznym dobraniem właściwych parametrów, lub zdefiniować samodzielnie parametry "Długość potwierdzenia SIA" i "Opóźnienie potwierdzenia" po wybraniu opcji "Konfiguracja użytkownika").

## <span id="page-20-0"></span>**4.6 URUCHOMIENIE MONITORINGU SMS**

Wszystkie parametry i opcje, które należy zaprogramować, jeżeli konwerter ma przesyłać odebrane kody zdarzeń przy pomocy wiadomości SMS, dostępne są w zakładce "Telefon GSM, Stacje monitorujące".

- 1. Wpisać numer telefoniczny centrum zarządzającego wiadomościami SMS w polu "Numer centrum SMS", jeżeli nie został wpisany przez operatora do pamięci karty SIM.
- 2. Skonfigurować parametry stacji monitorującej / stacji monitorujących:
	- zaznaczyć pole "SMS";
	- wpisać numer telefonu GSM, za pośrednictwem którego stacja monitorująca odbiera wiadomości SMS (pole "Nr telefonu (SMS)");
- 3. Zaprogramować parametry dotyczące symulacji stacji monitorującej:
	- wpisać numer telefonu zdefiniowany w centrali alarmowej dla stacji monitorującej, którą konwerter ma symulować;
	- określić, czy konwerter ma symulować awarię linii telefonicznej, jeżeli telefon GSM nie zaloguje się do sieci GSM (opcja "Wyłącz napięcie linii telefonicznej przy problemie z GSM");
	- w przypadku zdarzeń w formacie Ademco Express lub Contact ID określić czas trwania sygnału generowanego przez konwerter w celu potwierdzenia odebrania zdarzenia od centrali alarmowej (pole "Długość potwierdzenia");
	- w przypadku zdarzeń w formacie SIA określić parametry dotyczące potwierdzania odebrania zdarzenia ("Potwierdzanie SIA" – wybrać z listy centralę, do której podłączony jest konwerter, co skutkuje automatycznym dobraniem właściwych parametrów, lub zdefiniować samodzielnie parametry "Długość potwierdzenia SIA" i "Opóźnienie potwierdzenia" po wybraniu opcji "Konfiguracja użytkownika").
- 4. Zdefiniować format wiadomości SMS, w jakim przesyłane będą odebrane kody zdarzeń do stacji monitorującej.

## **4.7 URUCHOMIENIE POWIADAMIANIA CLIP / SMS**

Powiadamianie CLIP / SMS jest realizowane niezależnie od monitoringu. Konwerter nie musi przesyłać odebranych kodów zdarzeń do stacji monitorującej (dla obu stacji monitorujących można zaznaczyć pole "Wyłączona"), aby powiadamiać o odebraniu wybranych kodów zdarzeń przy pomocy wiadomości SMS, usługi CLIP lub obu funkcji jednocześnie. Konwerter w takim przypadku będzie potwierdzał odebranie każdego kodu zdarzenia, chociaż będzie powiadamiał o odebraniu jedynie wybranych kodów.

- 1. Wpisać numer telefoniczny centrum zarządzającego wiadomościami SMS w polu "Numer centrum SMS" w zakładce "Telefon GSM, Stacje monitorujące", jeżeli nie został wpisany przez operatora do pamięci karty SIM.
- 2. Zaprogramować parametry dotyczące symulacji stacji monitorującej (zakładka "Telefon GSM, Stacje monitorujące"):
	- wpisać numer telefonu zdefiniowany w centrali alarmowej dla stacji monitorującej, którą konwerter ma symulować;
	- określić, czy konwerter ma symulować awarię linii telefonicznej, jeżeli telefon GSM nie zaloguje się do sieci GSM (opcja "Wyłącz napięcie linii telefonicznej przy problemie z GSM");
	- w przypadku zdarzeń w formacie Ademco Express lub Contact ID określić czas trwania sygnału generowanego przez konwerter w celu potwierdzenia odebrania zdarzenia od centrali alarmowej (pole "Długość potwierdzenia");
	- w przypadku zdarzeń w formacie SIA określić parametry dotyczące potwierdzania odebrania zdarzenia ("Potwierdzanie SIA" – wybrać z listy centralę, do której podłączony jest konwerter, co skutkuje automatycznym dobraniem właściwych parametrów, lub zdefiniować samodzielnie parametry "Długość potwierdzenia SIA" i "Opóźnienie potwierdzenia" po wybraniu opcji "Konfiguracja użytkownika").
- 3. Wpisać numery telefonów, na które konwerter realizować ma powiadamianie CLIP / SMS (tabela "Numery telefonów powiadamiania i transmisji testowych" w zakładce "Telefon GSM, Stacje monitorujące").
- 4. Zaznaczyć pole "Powiadamianie CLIP / SMS" (zakładka "Transmisje testowe, Powiadamianie CLIP / SMS").
- 5. W przypadku kodów zdarzeń odbieranych w formacie Contact ID, można dodatkowo włączyć opcję "Dodaj do SMS numer strefy / użytkownika / wejścia" (zakładka "Transmisje testowe, Powiadamianie CLIP / SMS").
- 6. Zdefiniować, o których zdarzeniach, na jakie numery telefonów i w jaki sposób ma informować konwerter (zakładka "Transmisje testowe, Powiadamianie CLIP / SMS"):
	- wpisać identyfikator, z którym musi zostać odebrany kod zdarzenia, aby konwerter zrealizował powiadamianie CLIP / SMS (pole "Ident.");
	- określić format, w którym odebrany musi zostać kod zdarzenia, aby konwerter zrealizował powiadamianie CLIP / SMS (pole "Format");
	- wpisać kod zdarzenia, którego odebranie spowoduje realizację powiadamiania przy pomocy usługi CLIP / wysłanie zaprogramowanej wiadomości SMS (dla formatu Contact ID skorzystać można z pomocy edytora kodów dostępnego po kliknięciu wskaźnikiem myszki na przycisk oznaczony trzema kropkami dostępny w polu ..Zdarzenie"):
	- w przypadku kodów zdarzeń odbieranych w formacie Contact ID, określić, czy jest to nowe zdarzenie/wyłączenie czuwania, czy koniec zdarzenia/załączenie czuwania  $(pole, R")$ ;
- wybrać, na które numery telefonów zrealizowane ma być powiadamianie przy pomocy usługi CLIP / wysłana ma być wiadomość SMS informująca o odebraniu kodu zdarzenia  $(pola, T1", T2", T3" i, T4"$ ;
- wpisać treść wiadomości SMS, która zostanie wysłana po odebraniu wybranego kodu zdarzenia (pole "SMS").
- *Uwaga: Na dolnym pasku programu GPRS-Soft wyświetlana jest informacja o ostatnio odebranym przez konwerter zdarzeniu. Wywołanie w centrali alarmowej zdarzenia, o którym informować ma konwerter, ułatwi programowanie właściwego kodu zdarzenia.*

## **5. ZAINICJOWANIE AKTUALIZACJI OPROGRAMOWANIA KONWERTERA PRZY POMOCY WIADOMOŚCI SMS**

Na numer telefonu GSM konwertera wysłać wiadomość SMS zawierającą polecenie sterujące uruchamiające proces aktualizacji oprogramowania konwertera (funkcja "SMS inicjujący aktualizację" w zakładce "Zdalna aktualizacja"). Konwerter połączy się z serwerem aktualizacji oprogramowania, którego adres zaprogramowany jest w konwerterze.

Jeżeli w konwerterze włączona jest opcja "Adres serwera z SMS" (zakładka "Zdalna aktualizacja"), wysłać można wiadomość o treści xxxx=yyyy:zz=, gdzie "xxxx" to zaprogramowane w konwerterze polecenie sterujące uruchamiające proces aktualizacji, "yyyy" to adres serwera z aktualnym oprogramowaniem konwertera (adres IP lub nazwa), a "zz" to numer portu serwera. Konwerter połączy się z komputerem, którego adres podany został w wiadomości SMS. Jeżeli w wiadomości SMS polecenie sterujące zostanie podane poprawnie, a pozostałe dane błędnie, adres oraz port serwera, z którym ma się połączyć konwerter, zostaną pobrane z ustawień zaprogramowanych w konwerterze.

Po zakończeniu aktualizacji, na numer telefonu, z którego wysłano wiadomość SMS inicjującą proces uaktualniania oprogramowania, zostanie wysłana wiadomość SMS zawierająca informację o wyniku procesu oraz o wersji oprogramowania konwertera.

## **6. PRZYWRÓCENIE USTAWIEŃ FABRYCZNYCH**

W celu przywrócenia ustawień fabrycznych konwertera należy wybrać na pasku menu polecenie "Komunikacia", a następnie w menu, które się otworzy wybrać funkcję "Ustawienia producenta". Wyświetli się komunikat, w którym należy potwierdzić chęć przywrócenia ustawień fabrycznych konwertera.

|             | <b>ିକ GPRS-Soft v1.05.008</b>              |                      |                                                                                                    |  |
|-------------|--------------------------------------------|----------------------|----------------------------------------------------------------------------------------------------|--|
| Plik        | Komunikacja Pomoc                          |                      |                                                                                                    |  |
|             | • RS-232<br><b>TCP/IP</b><br>Konfiguracja  |                      |                                                                                                    |  |
| Mod<br>Tele | Odczyt<br><b>Zapis</b>                     | $Ctr1+O$<br>$Ctr1+U$ | $\sqrt{P}$ Pozion<br>$3 - 05 - 27$<br>e testowe, Powiadamianie CLIP/SMS   Zdalna aktua<br>'Stacja monitorujaca 1<br>$CtrI+A$<br>C Wyłączona C SMS<br>$C$ GPRS<br>C GPRS, SMS gdy problem z GPRS |  |
| Ider        | Awarie<br>Start transmisji testowej Ctrl+T |                      |                                                                                                    |  |
|             | Ustawienia producenta<br>SMS inicjujący:   |                      | Nr telefonu (SMS):<br>+48333444555<br>Adres stacji (GPRS):<br>111.111.111.111                                                                                                    |  |

Rys. 10. Funkcja "Ustawienia producenta" w menu "Komunikacja".

W ustawieniach fabrycznych większość parametrów jest niezdefiniowana, a opcje nie są włączone. Zdefiniowane są jedynie następujące parametry:

## **Zakładka "Telefon GSM, Stacje monitorujące"**

Stacja monitorująca 1 / 2:

Wyłączona – pole zaznaczone

Pobierz identyfikator automatycznie – opcja włączona

Monitorowanie GPRS

TCP / IP – pole zaznaczone

Symulacja stacji

Wyłącz napięcie linii tel przy problemie z GSM – opcja włączona

Długość potwierdzenia – 600 ms

Potwierdzanie SIA – INTEGRA

Format SMS – Event =  $\bullet$ ,  $\uparrow$ ,  $\cdot$ ,  $\leftarrow$ ,  $\rightarrow$  =

## **Zakładka "Transmisje testowe, Powiadamianie SMS / CLIP"**

CLIP:

Reakcja na CLIP tylko, gdy nr jest na liście nr tel. powiadamia – opcja włączona Powiadamianie SMS / CLIP:

Format  $-4/2$ 

## **7. DANE TECHNICZNE**

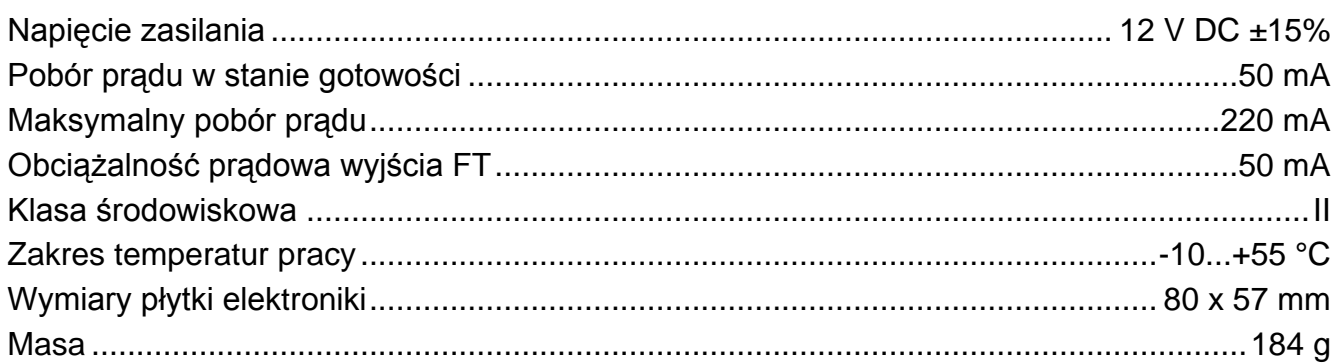

Parametry GPRS oraz numery centrum SMS dla operatorów sieci GSM w Polsce (wpisanie numeru jest konieczne w przypadku, gdy nie został wpisany przez operatora do pamięci karty SIM) – stan na październik 2011:

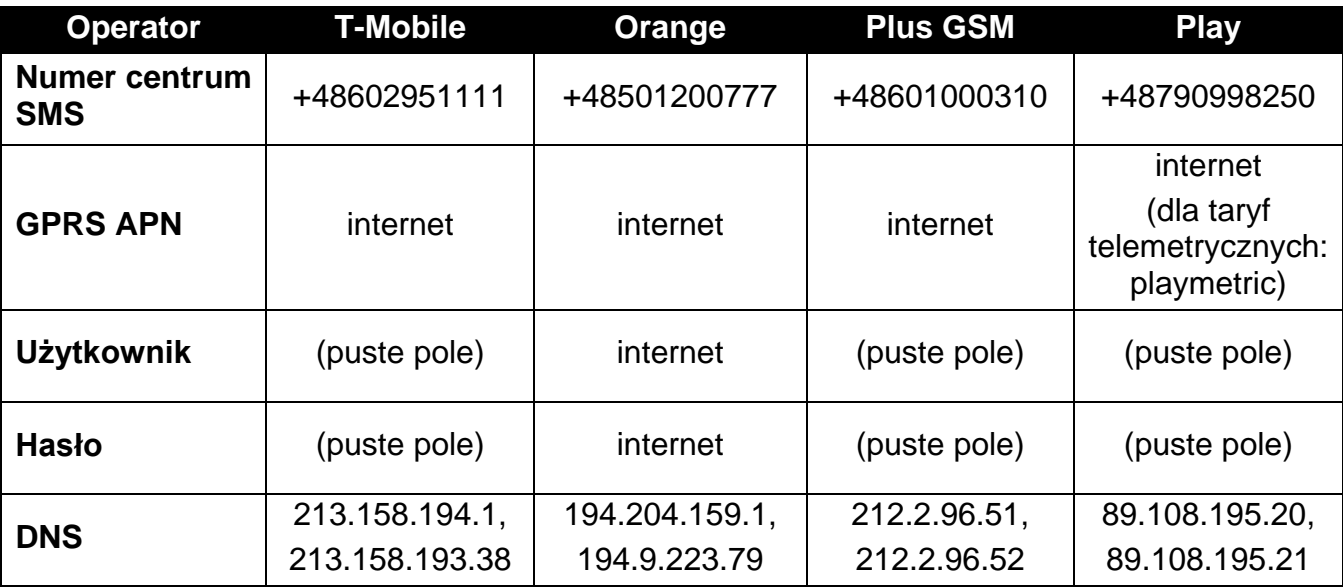